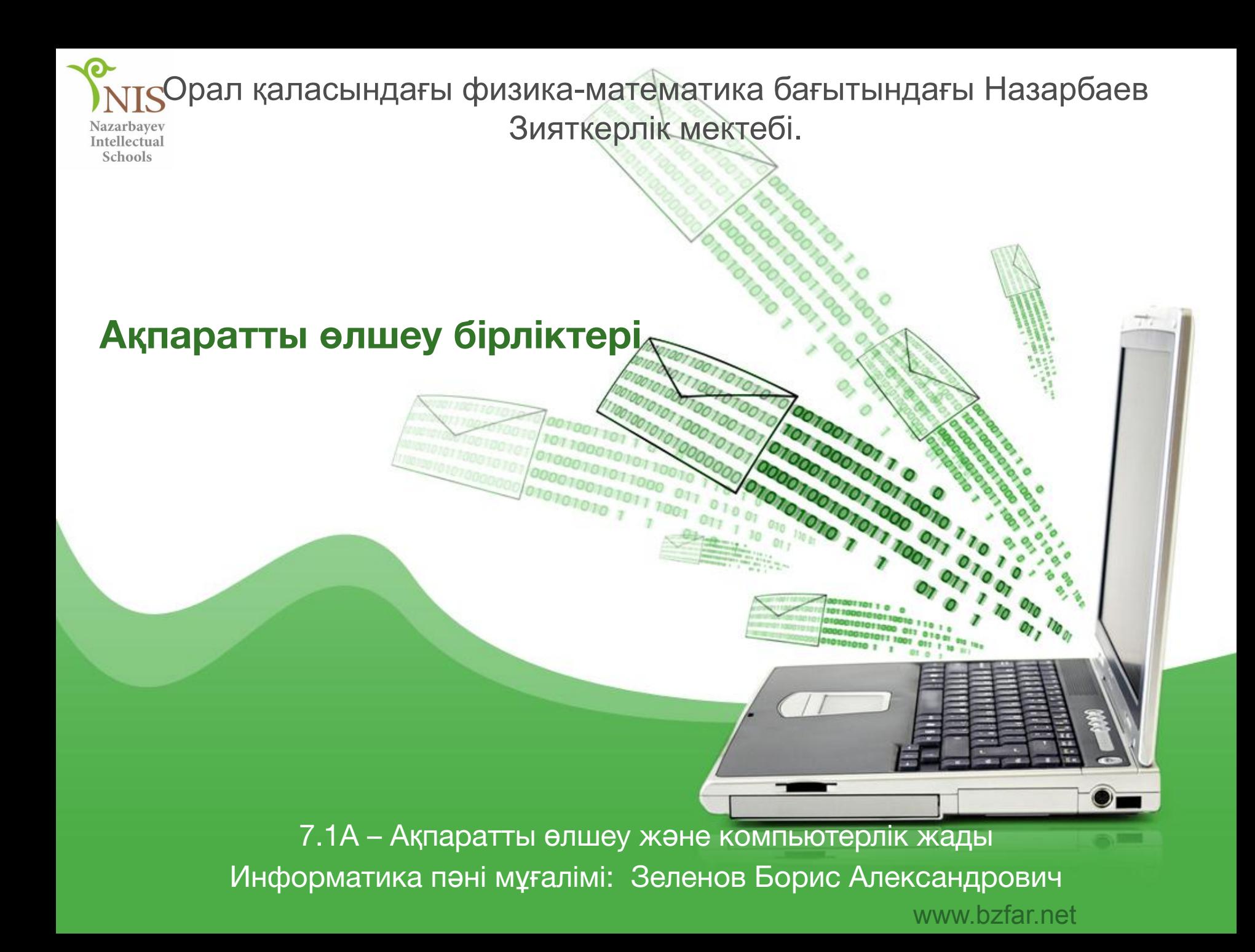

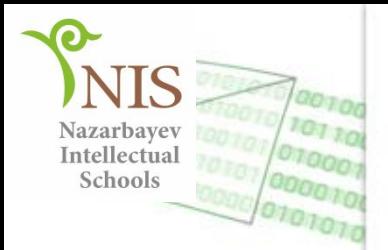

#### Оқу мақсаты:

7.2.1.1 ақпаратты бір өлшем бірлігінен басқаларына ауыстыруды жүргізу

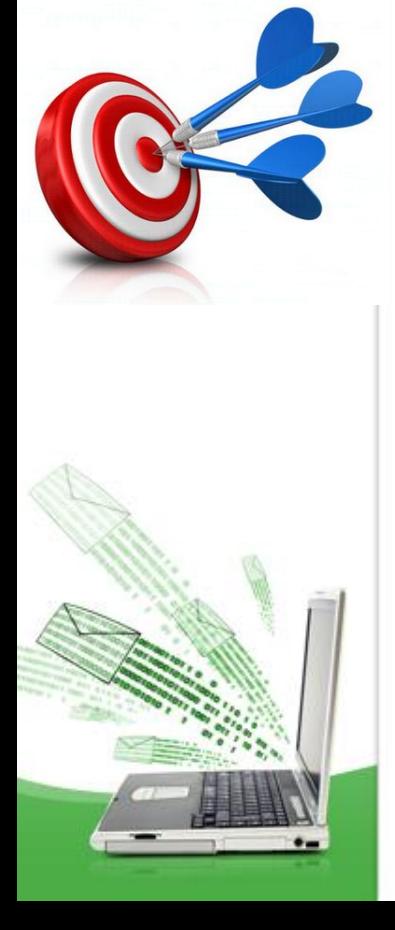

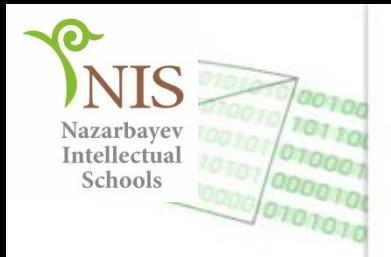

## **Сəттілік критерийлері**

- Əртүрлі ақпарат өлшемдерін салыстырады.
- Мəтіннің ақпарат көлемін анқтай алады.
- Бір өлшем бірліктен екіншісіне аустыру.

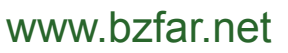

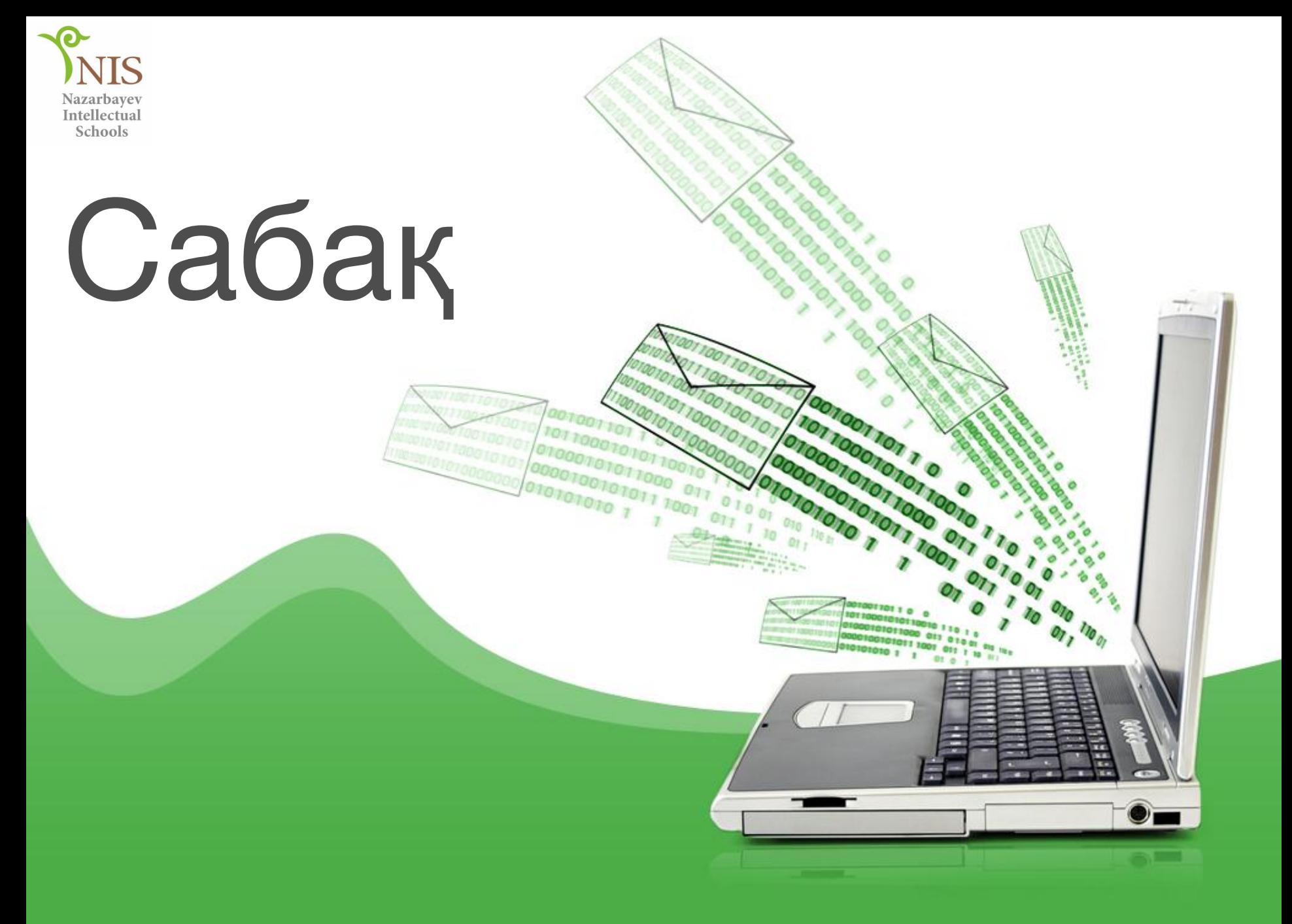

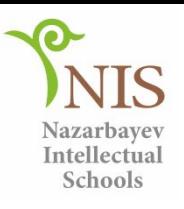

# **Сұрақтарға жауап беріңіз:**

- Сізде флешкалар бар ма?
- Олардың көлемі қандай
- Бұл көлем нені білдіреді жəне оған қанша ақпарат сақтауға болады?

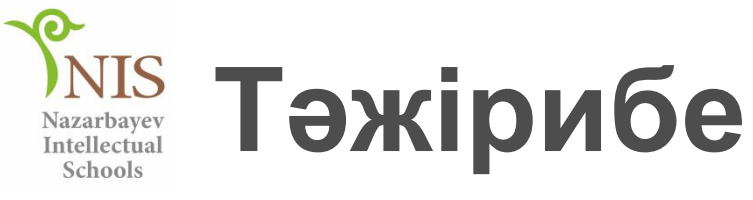

- 1. Блокнот бағдарламасын іске қосыңыз.
- 2. «Информатика қызықты ғылым!» мəтінін теріңіз.
- 3. «Мəтін» атымен ақпаратты сақтаңыз.
- 4. Блокнот бағдарламасын жабыңыз**.**
- 5. Өз қапшығыңызда «Мəтін» құжатын табыңыз жəне бұл құжаттың қасиетін қараңыз(контексттік менюден).
- 6. Бұл құжаттың көлемін анықтаңыз.
- 7. Құжаттағы символдар санын санап, қорытынды жасаңыз.

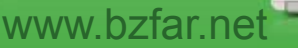

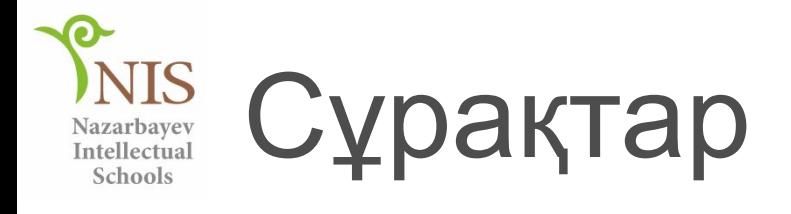

- Сізге қандай ақпарат өлшемдері таныс?
- Ақпарат өлшем бірліктерін өсуі бойынша орналастырыңыз? (толтыру үшін пирамида суретін қолданыңыз)

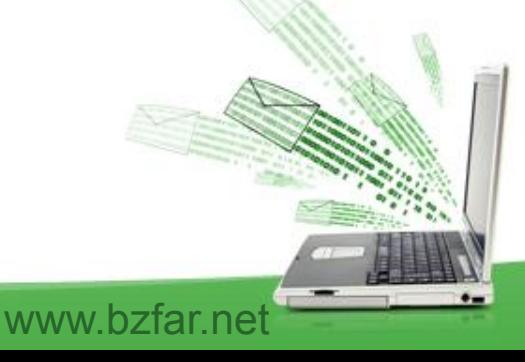

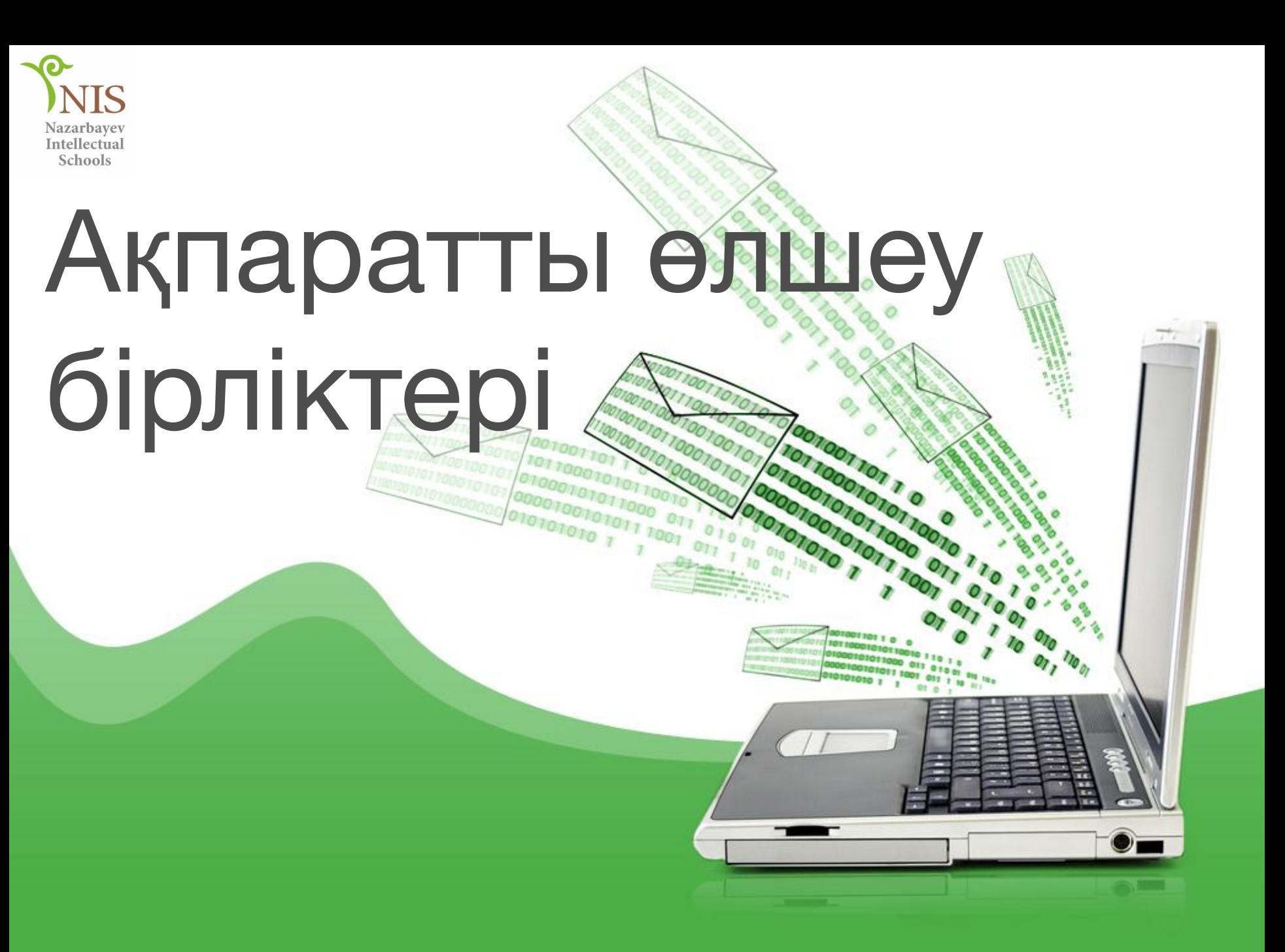

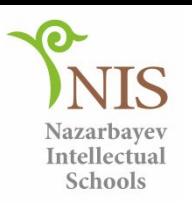

## Компьютер ақпаратты қалай көреді?

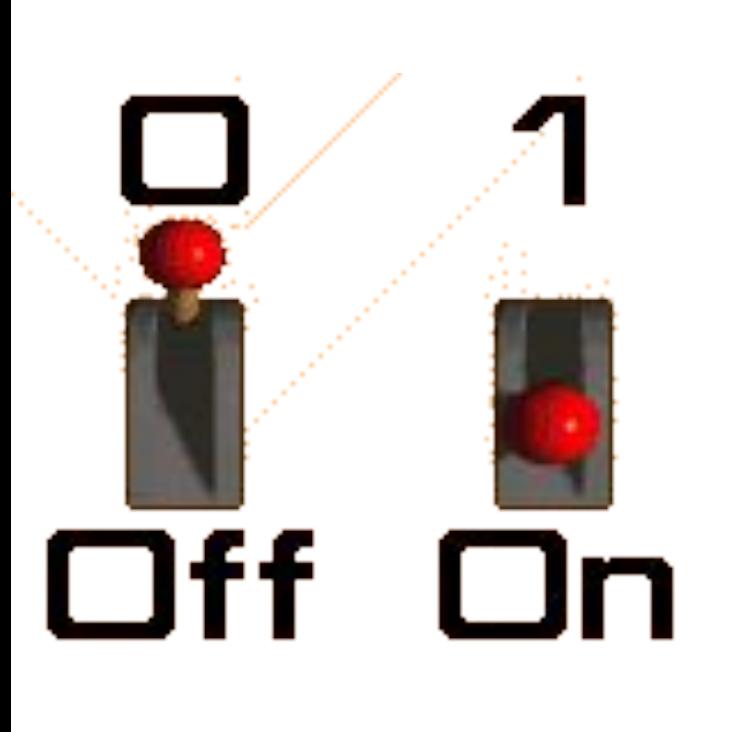

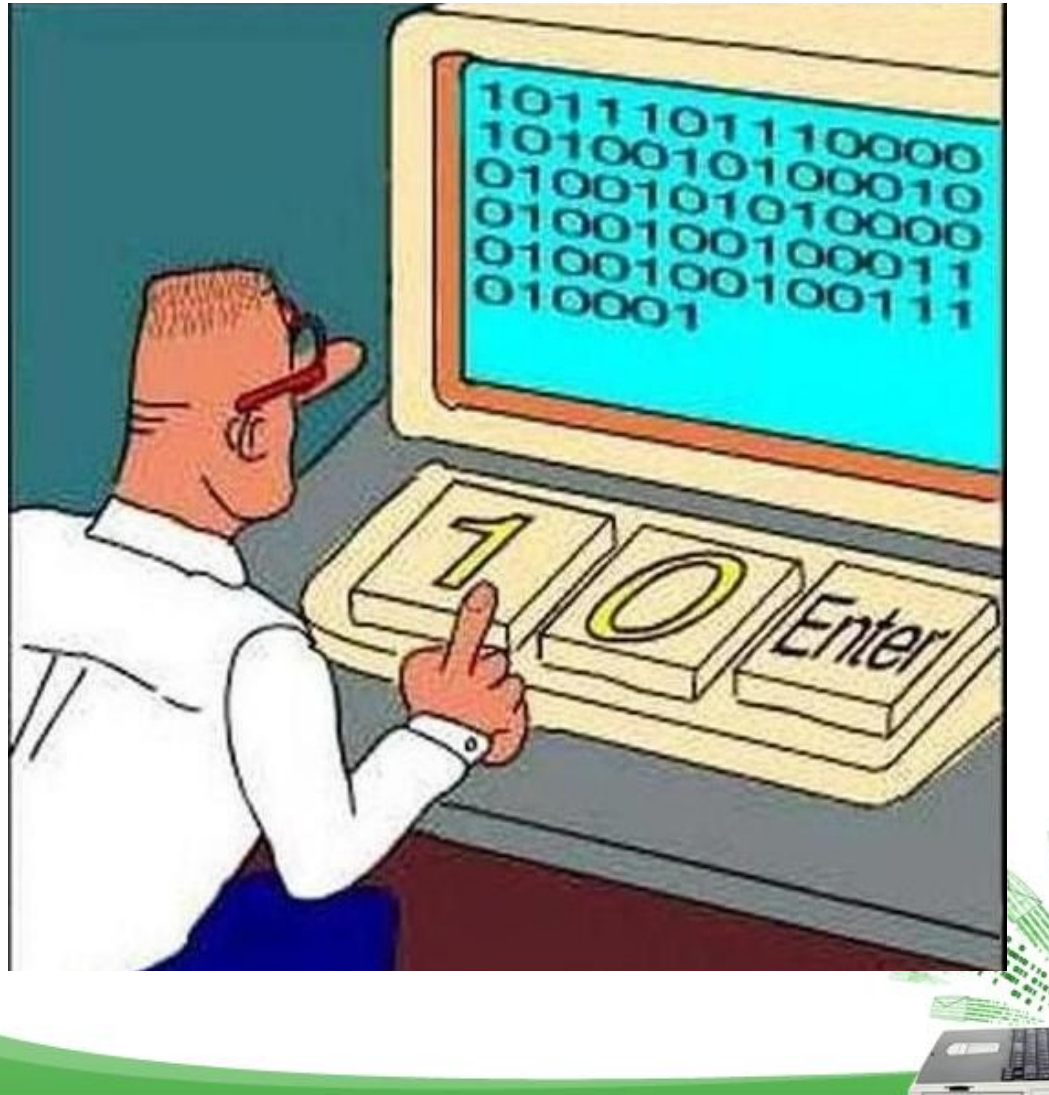

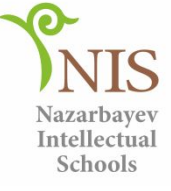

#### **Бит жəне Байт** Қайталау

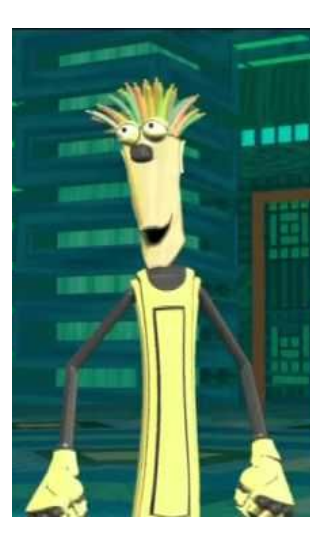

**Бит** – 0 (сигнал жок) жəне 1 (сигнал бар) сандарымен берілетін электрлі сигнал.

**Байт** (б) – сегіз биттен тұратын тізбек. *Мысал,*  1 б = 10101011  $1$  символ =  $1$ байт

Нөл жəне бір сандардан тұратын сандар бинарлы сандар деп аталады.

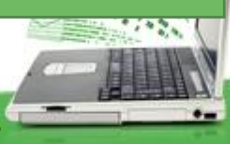

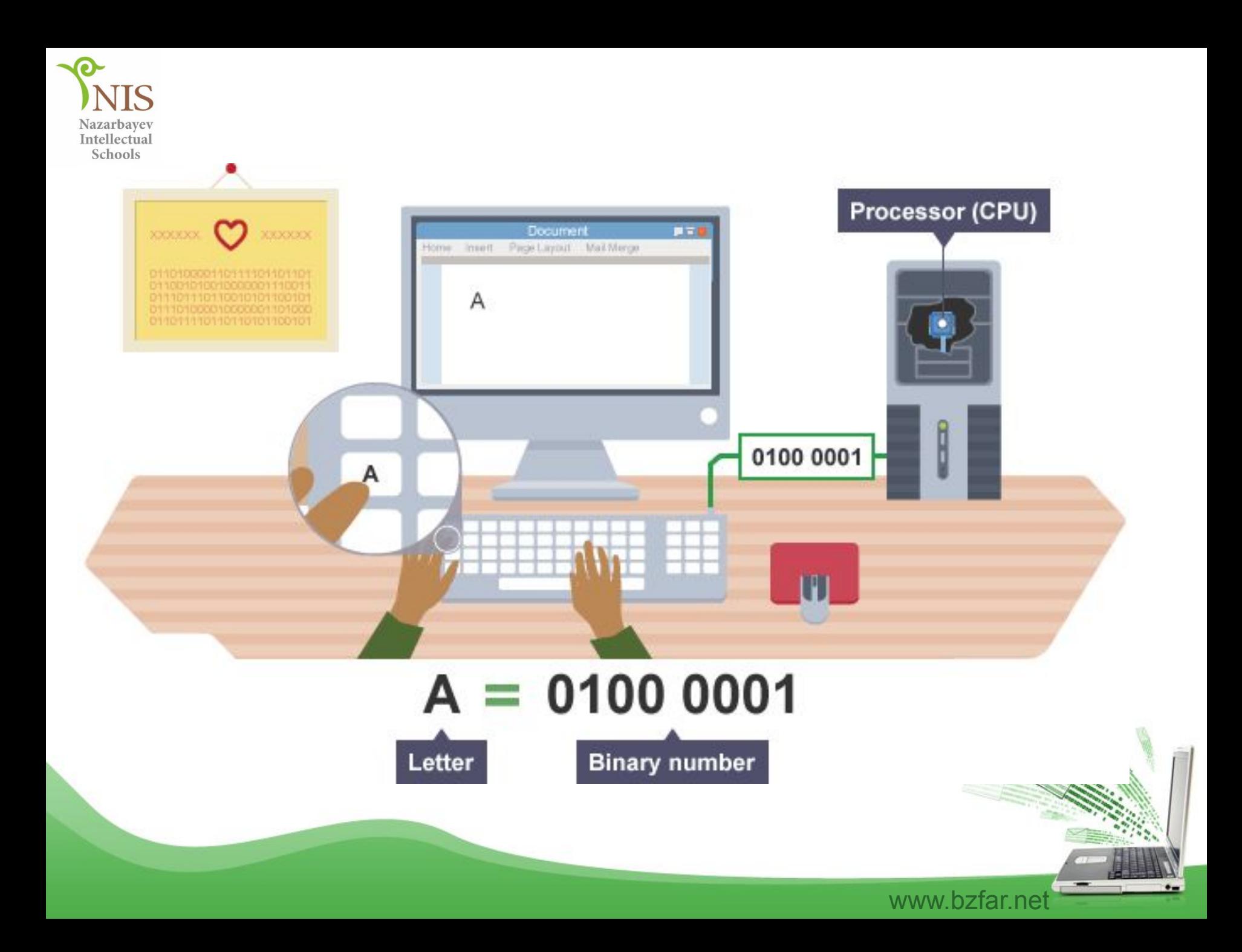

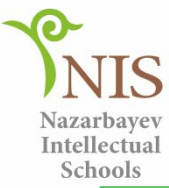

## **Ақпаратты өлшеу бірліктері**

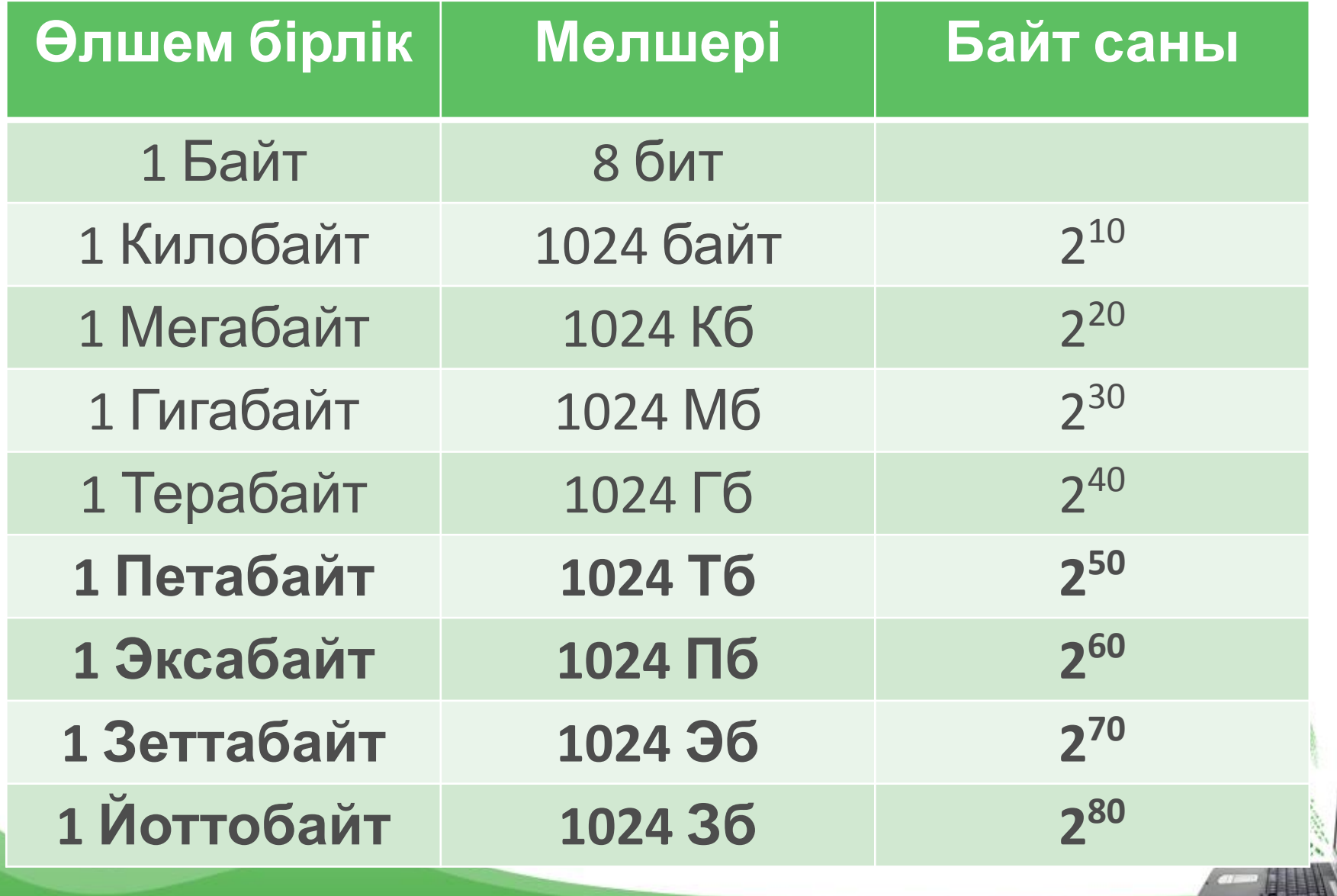

www.bzfar.net

 $-$ 

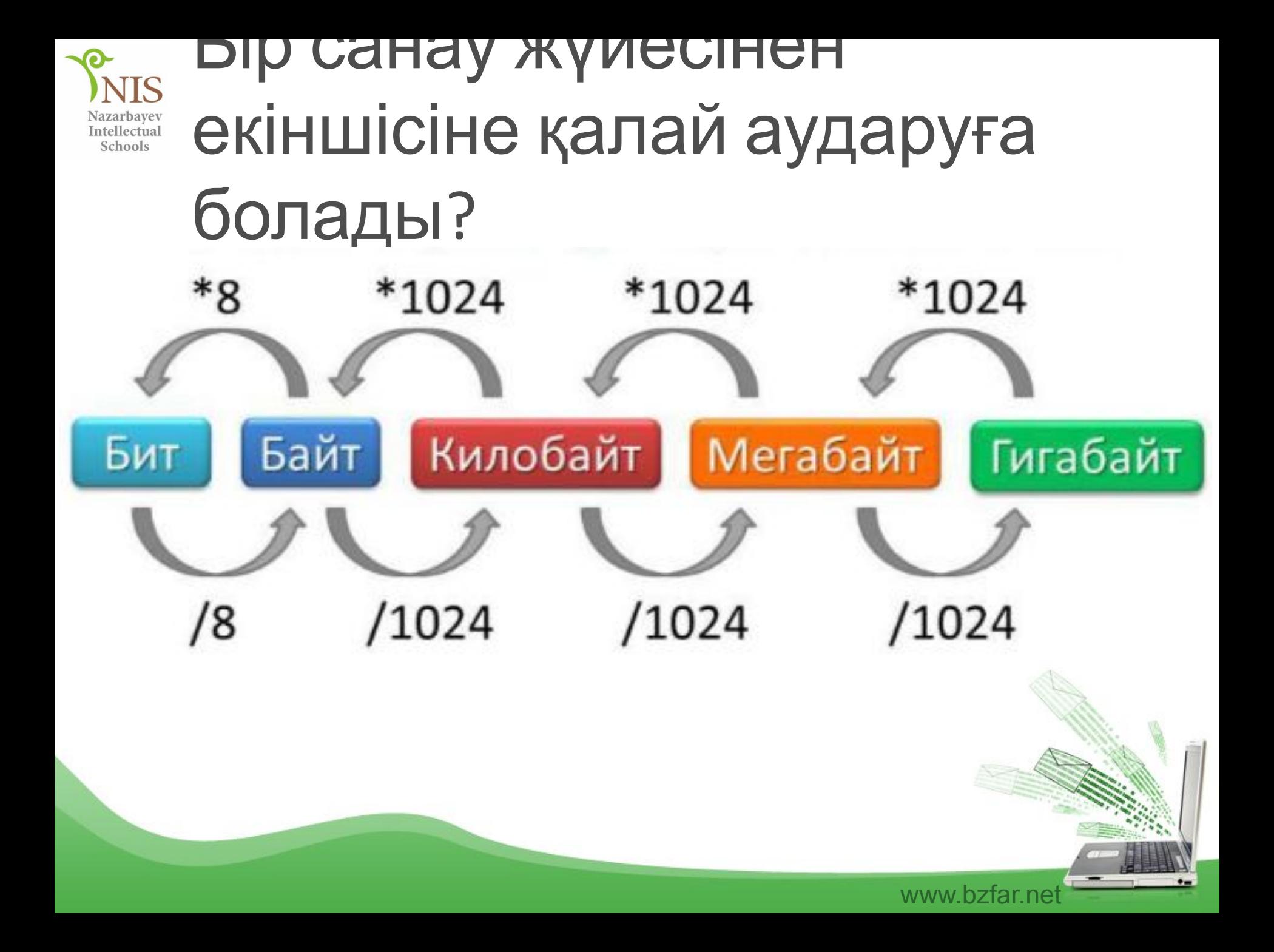

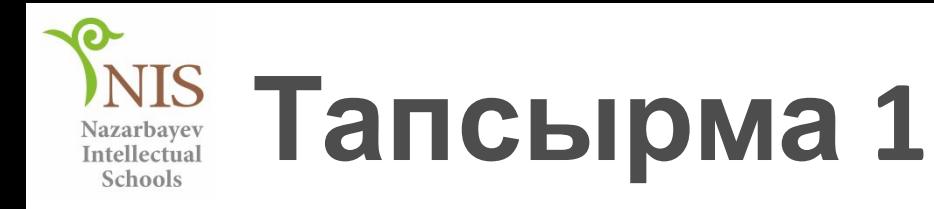

• Өлшем бірліктері кемуі бойынша орналастырыңыз:

## **1 Гбайт 1Кбайт 1025 байт 1 Мбайт**

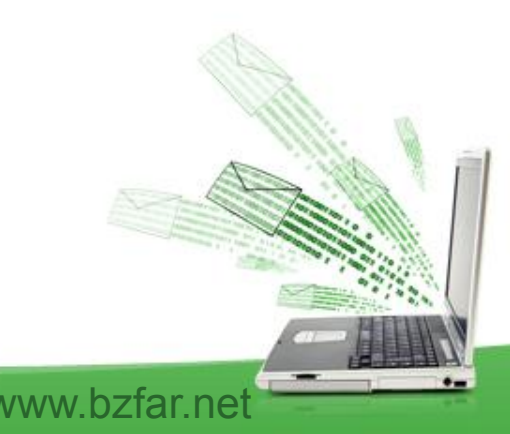

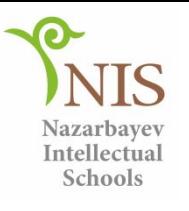

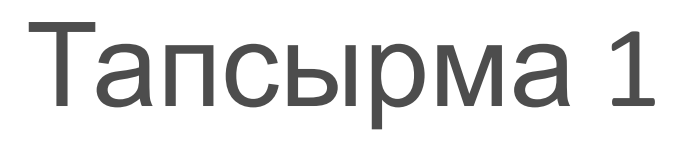

- Жауабы:
- 1) 1 Гбайт
- 2) 1 Мбайт
- 3) 1025 байт
- 4) 1 Кбайт

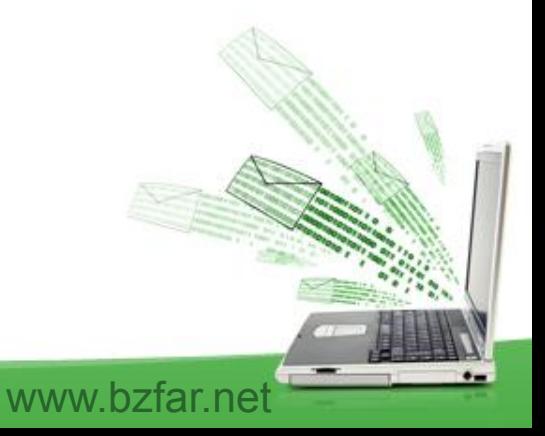

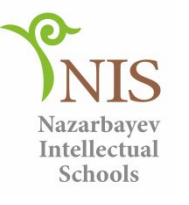

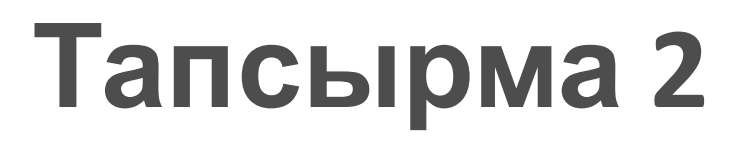

## Килобайтқа ауыстырыңыз:

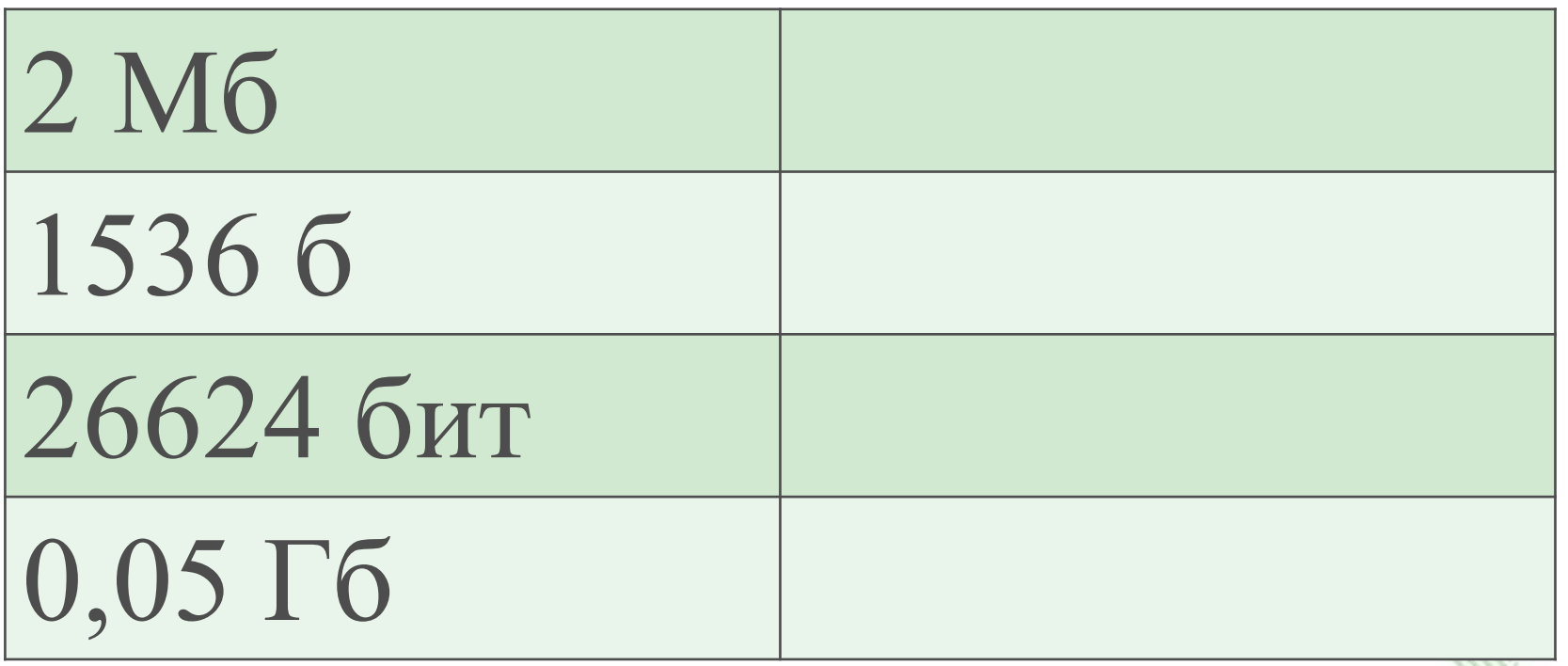

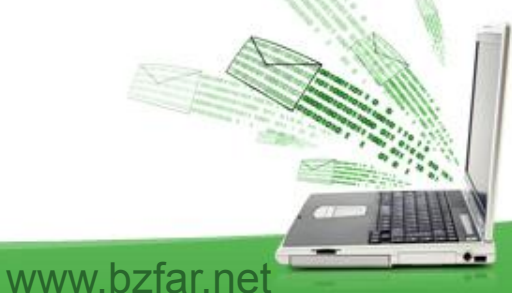

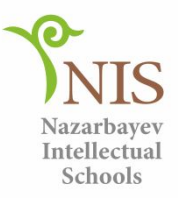

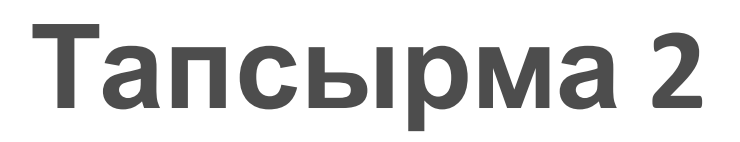

Жауабы:

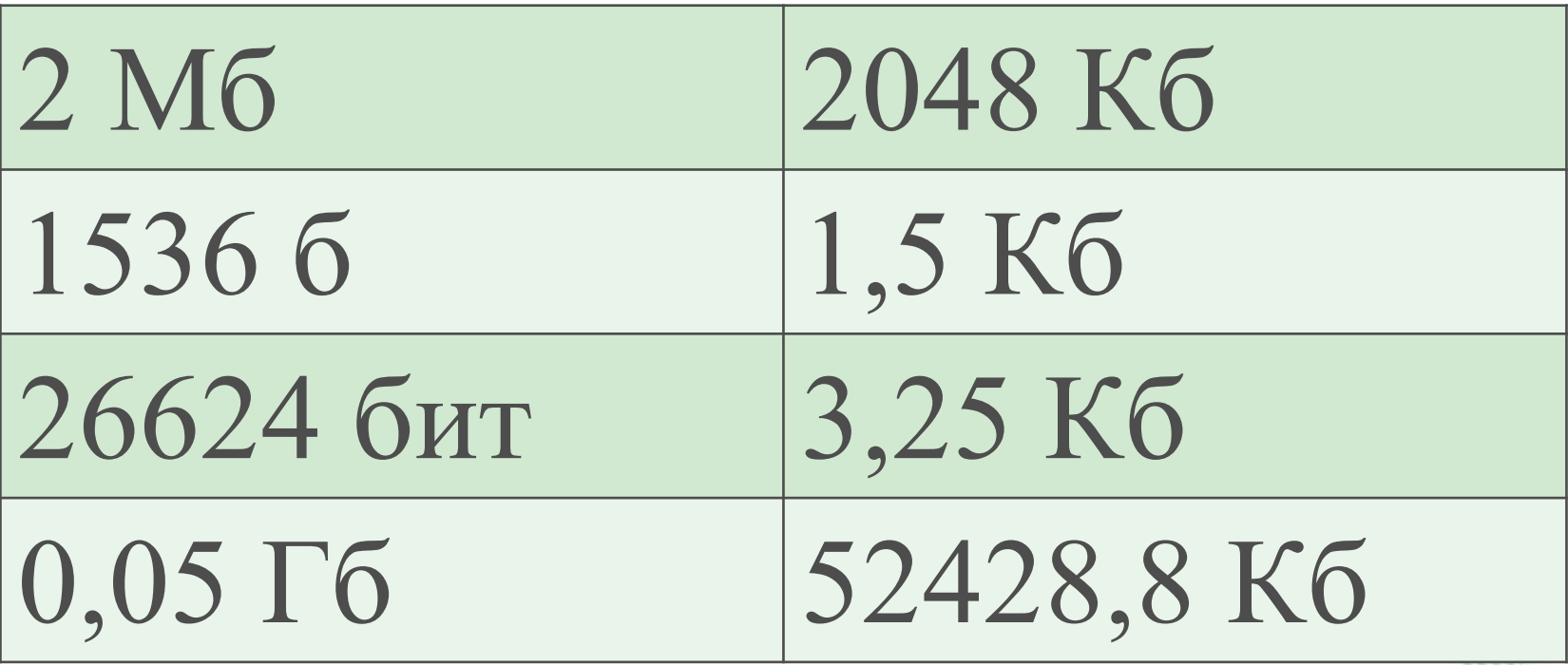

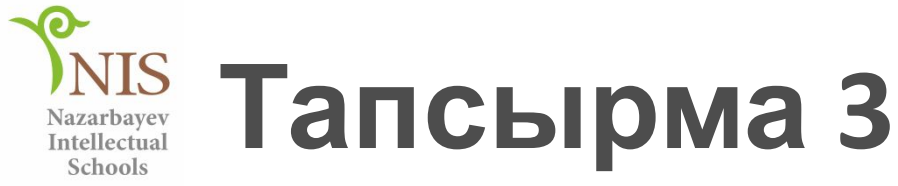

#### Ақпарат өлшемдерін салыстырып, >, <, = белгілерін қойыңыз

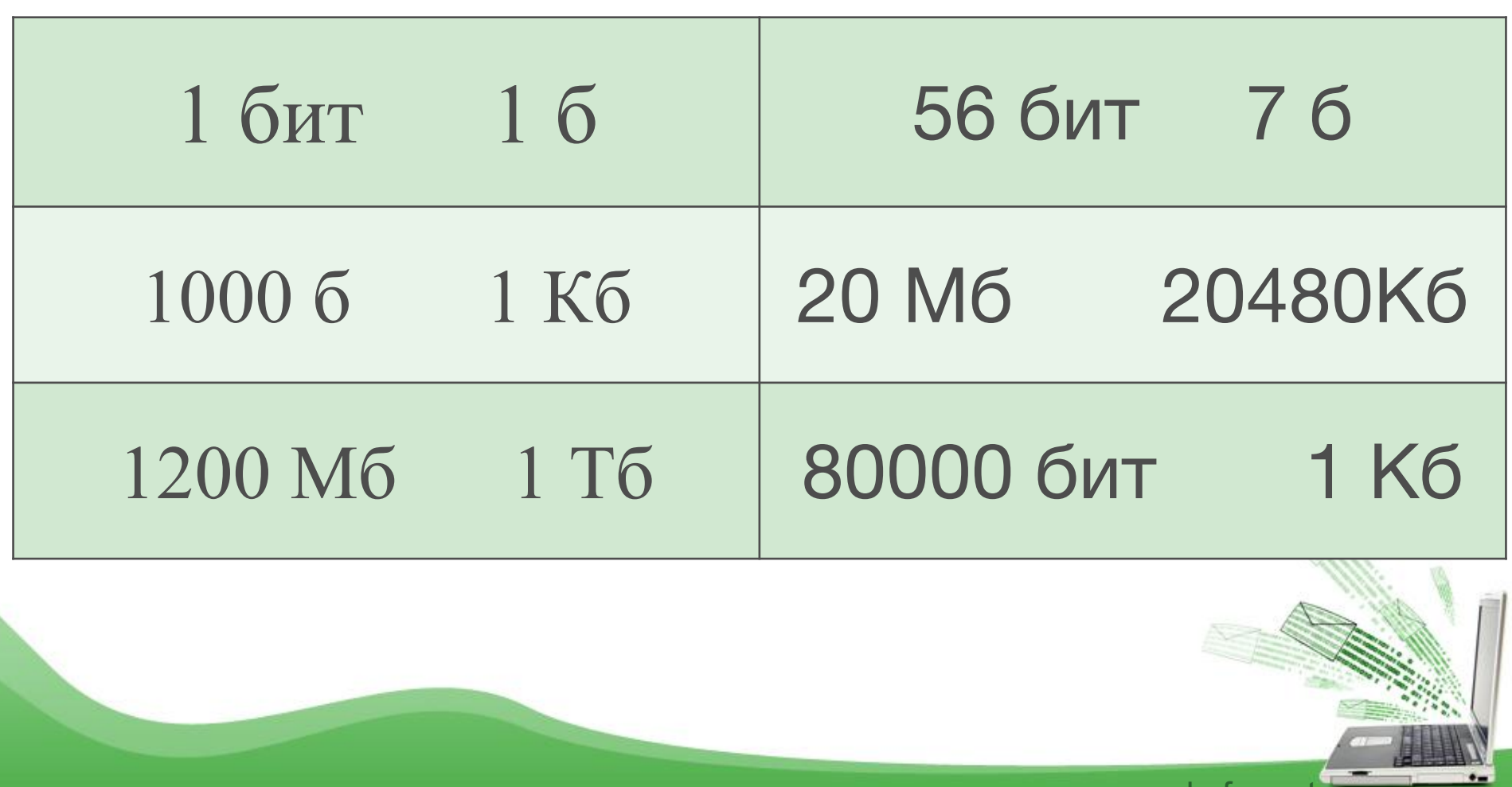

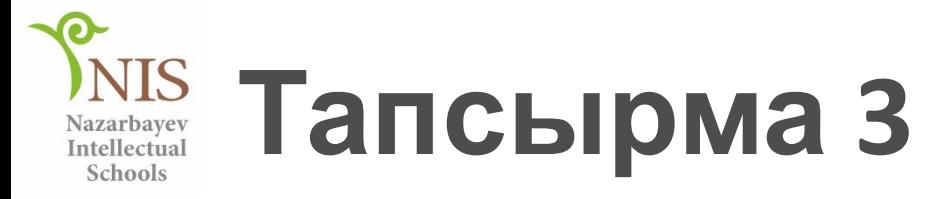

#### Жауабы:

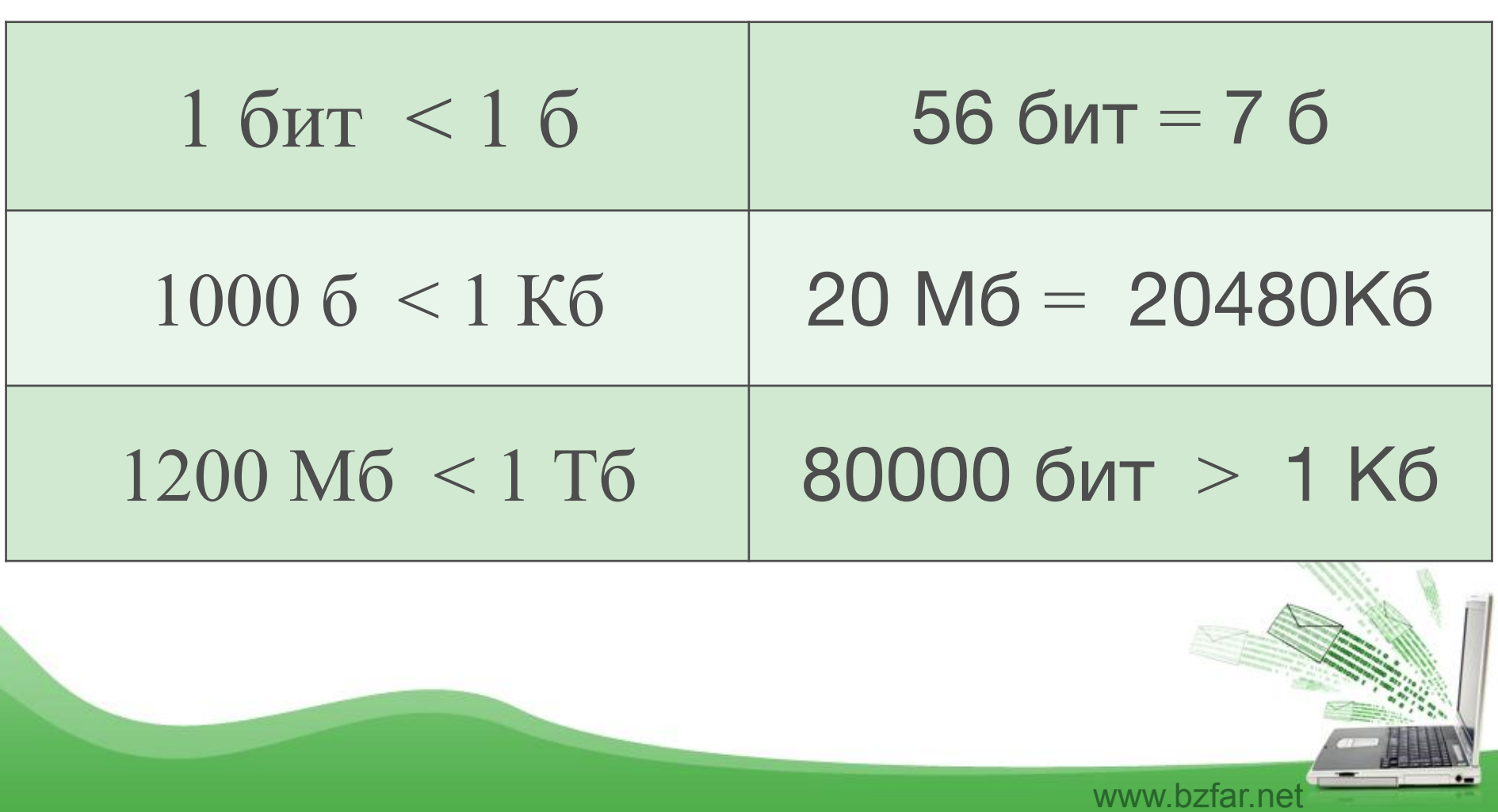

 $\bullet-$ 

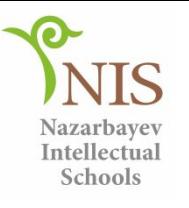

# **Тапсырма 4**

### Есеп .

- Берілгені:Кітап 150 беттен тұрады.
- Əрбір бетте 40 жол бар.
- Əрбір жолда 60 символ бар (пробелдармен қоса).
- Кітаптың ақпарат көлемін табыңыз.

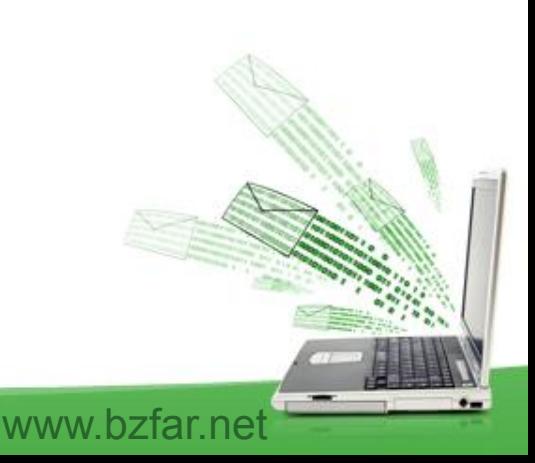

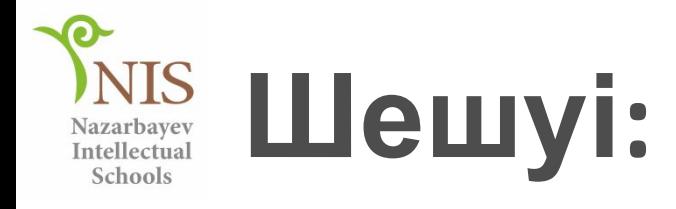

- 1. Кітаптағы символдардың саны: 60\*40\*150=360000 символ.
	- 2. Бір символ бір байтқа тең болғандықтан ақпарат көлемі 360000 байт.

3. Байтты үлкен өлшемге айналдырсақ: 360000/1024=351.56 Кб 351,56/1024=0,34 Мб

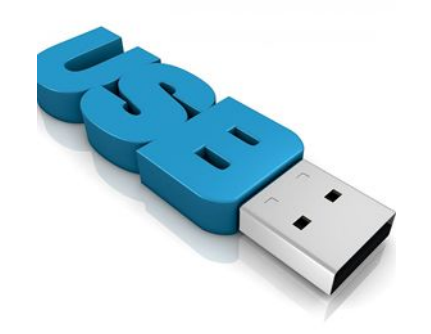

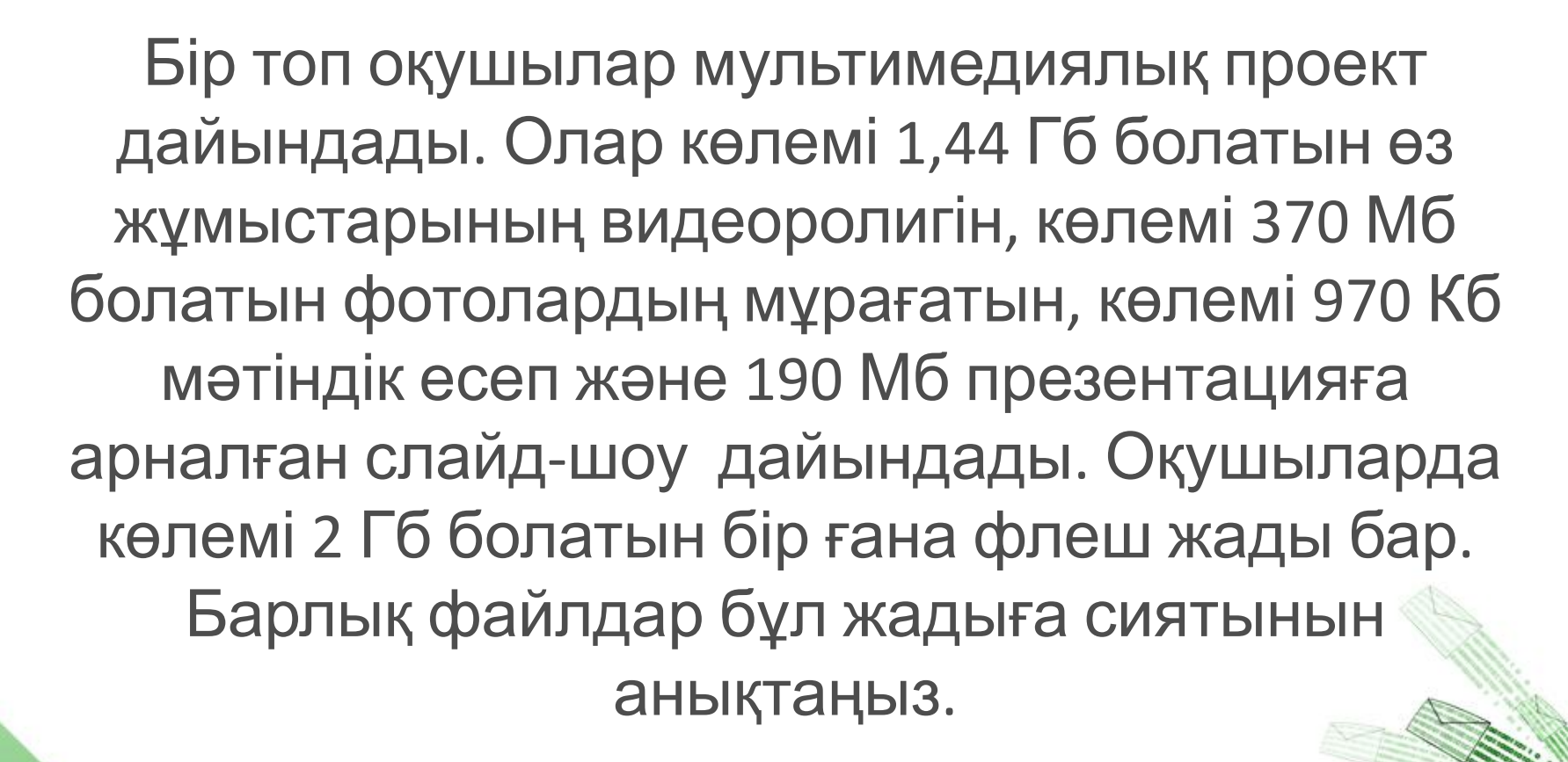

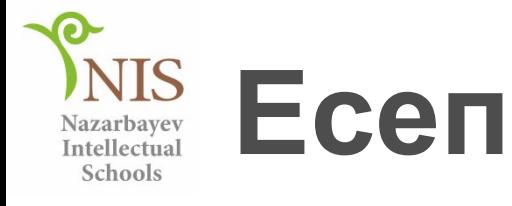

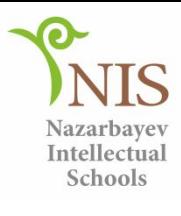

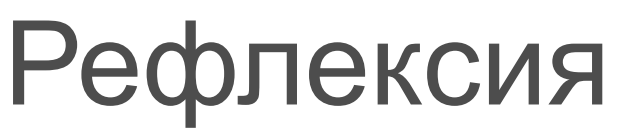

- **• Стикерге екі «+» белгісін қойыңыз, жанына сабақта ұнаған екі нəрсені жазыңыз.**
- **• Төменге «?» белгісін қойыңыз, бұған қиындық туғызған бір нəрсені жазыңыз.**

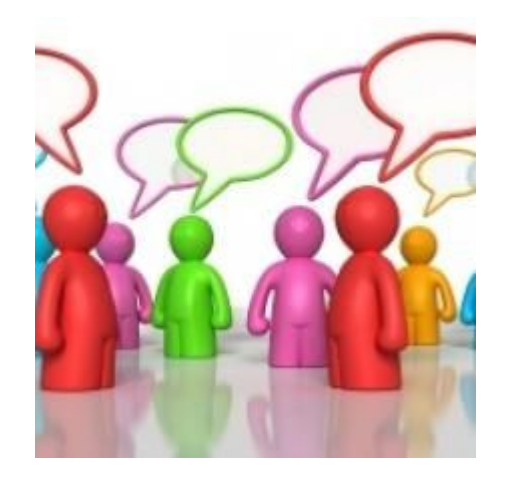

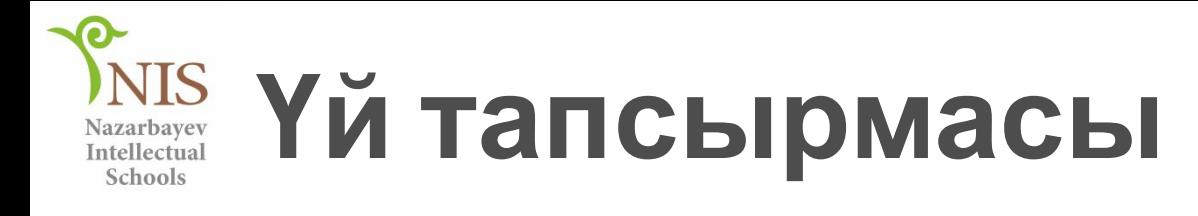

1. Келесі сілтемедегі тапсырманы орындаңыз:

http://school497.ru/download/u/02/les7/z adan.html

2. Компьютерде жазылған ақпарат көлемі 3,5 кб тең. Бұл мəтін қанша символдан тұрады? ?